# HOW TO GET THE PDF? 1/4

updated: 2024

Overview of possible alternatives to get a pdf of the full text of scientific papers. From the use of browser plug-ins, general and specific open access search engines and sources, to even more possibilities.

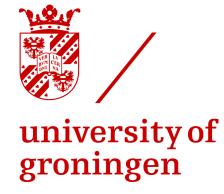

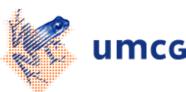

## **OPTIONS FOR UG/UMCG**

## LEAN LIBRARY

The library in YOUR browser at all times. This browser plugin makes off-campus access to full text, and all digital content/sources of the library very easy. You don't have to find the library, it finds you! Download LeanLibrary from:

https://www.leanlibrary.com/download/item244

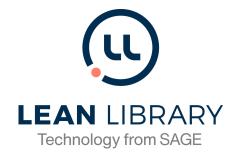

#### THE GET IT! BUTTON

The Get it! button is presented in almost all our scientific bibliographic databases. By using the Get It! button you can check whether you have access to the full text. To see the button, always start using a database, e-journal or e-book via the list of <u>E-resources on our website</u>.

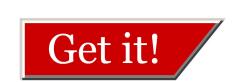

#### DOI-LINK

Use the DOI-link presented in each publication description, if you think the Get it!-button is not working properly. If you can download the PDF there, it means the library has a subscription (or it's free or open access). If you cannot download the PDF, we do not have a current subscription for access to the full text.

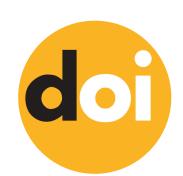

## • EDUROAM-WIFI AT THE UG/UMCG

Using the <u>Eduroam wifi</u> inside the University/UMCG will get you access to the PDF without having to use the library proxy-login!

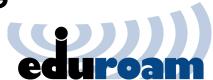

# · CONNECT TOOL

No matter where you are online, this button will take you from the so-called 'Paywall' directly to the pdf, with a push of the button (via the library proxy-login). Details on how to install the Connect-button: <a href="https://proxy-ub.rug.nl/public/proxy-en.html">https://proxy-ub.rug.nl/public/proxy-en.html</a>

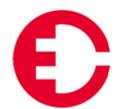

## BROWZINE JOURNAL APP

By registering as University of Groningen/UMCG staff and the use of the library proxy-login, you can get a personalised way of access to all Tables of Content you wish for, and direct access to the PDFs of all our e-journals. https://browzine.com

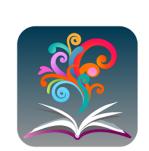

# READBYQXMD JOURNAL APP

If you are a staff member of the Universitair Medisch Centrum Groningen, you can use Readbyqxmd. By registering as a UMCG staff member, and the use of the library proxy-login, you can get a personalised way of access to the latest medical publications, get alerts on new content relevant for you, and of course, direct access to the PDF's.

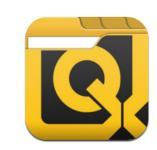

https://www.readbygxmd.com

# HOW TO GET THE PDF? 2/4

Overview of possible alternatives to get a pdf of the full text of scientific papers. From the use of browser plug-ins, general and specific open access search engines and sources, to even more possibilities.

### ALTERNATIVES - OPEN ACCESS GENERAL

## UNPAYWALL

Get full text of research papers as you browse, using Unpaywall's index of 10 million legal, open access articles. For CHROME | Firefox

http://unpaywall.org/

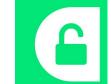

#### CORE DISCOVERY

One-click access to free copies of research papers whenever you hit the paywall. CORE Discovery helps users to discover freely accessible copies of research papers, out of a dataset of 135 million

For CHROME | Firefox | Opera https://core.ac.uk/services/discovery/

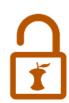

#### GOOGLE SCHOLAR BUTTON

Easy access to Google Scholar from any web page. Find full text on the web or in your university library. Select the title of the paper on the page you're reading, and click the Scholar button to find it. For CHROME | Firefox | Edge

https://addons.mozilla.org/nl/firefox/addon/google-scholar-button/

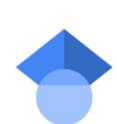

### ENDNOTE CLICK

Get instant notifications of available versions from your library or otherwise. Extra features like a personal locker, saved articles and more.

For CHROME | Firefox | Opera https://click.endnote.com/

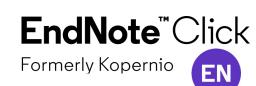

# OPEN ACCESS BUTTON

Free, legal research articles and data delivered instantly or automatically requested from authors. You can do this from the website, or install a browser extension/API. https://openaccessbutton.org/

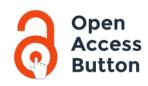

## **OPEN ACCESS HELPER**

The only extension that works for Mobile (IOS only) and for macOS, designed to help you get easy access to open access articles, makes use of API's from Unpaywall and CORE. Also available for Chrome and Firefox https://www.otzberg.net/oahelper/

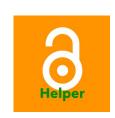

#### **GET THE RESEARCH**

Get the peer-reviewed research on any topic. Free, complete, powered by #openaccess and AI. From @unpaywall and @ArcadiaFund. https://gettheresearch.org/

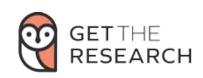

#### CORE

CORE's search engine and index for aggregated research publications from repositories and journals globally. Developed by JISC and the Open University it offers access to around 133 million articles.

https://core.ac.uk/

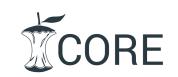

## SCIENCE OPEN

Science Open contains over 37 million articles, a large part in open access.

http://www.scienceopen.com/

more specific information. Updated June 2024.

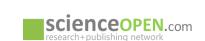

#### DOAJ

The Directory of Open access Journals offers access to over 10.000 open access journals.

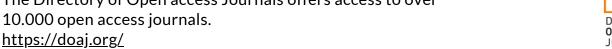

#### BASE

Bielefeld Academic Search Engine and index for academic resources contains around 120 million documents. Around 60 % of its indexed content is open access. https://www.base-search.net/

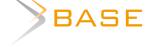

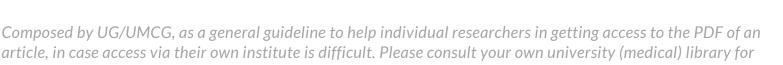

# HOW TO GET THE PDF? 3/4

Overview of possible alternatives to get a pdf of the full text of scientific papers. From the use of browser plug-ins, general and specific open access search engines and sources, to even more possibilities.

#### DIMENSIONS

Apart from searching for publications and the possibility to search for cited and citing articles, Dimensions also index grants, patents, and clinical trials. The free version offers limited possibilities.

https://app.dimensions.ai/discover/publication

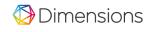

#### OPENAIRE EXPLORE

OpenAIRE (Open Access Infrastructure for Research in Europe) Explore is an open scholarly communication and Open Science infrastructure harvesting research output from connected data providers. <a href="https://explore.openaire.eu/">https://explore.openaire.eu/</a>

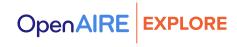

#### OPENAIRE NETHERLANDS

All Dutch research in one place. A comprehensive and open dataset of research information covering 3m publications, 500k research data, 100 research software items, from 48 data sources, linked to 3k grants and 900 organizations. All linked together through citations and semantics. <a href="https://netherlands.openaire.eu/">https://netherlands.openaire.eu/</a>

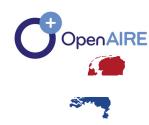

#### OSF PREPRINTS

OSF offers access to over 2 million open access preprints. <a href="https://osf.io/preprints/">https://osf.io/preprints/</a>

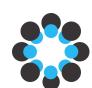

#### ZENODO

Zenodo is an open archive developed by CERN where researchers can deposit publications, preprints, software, and research data. <a href="https://zenodo.org/">https://zenodo.org/</a>

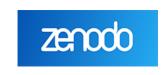

## **ALTERNATIVES - OPEN ACCESS BY DISCLIPINE**

### BIOLOGY

#### BIORXIV

bioRxiv is an archive for open access preprints in the life sciences operated by Cold Spring Harbor Laboratory. <a href="https://www.biorxiv.org/">https://www.biorxiv.org/</a>

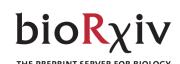

## HUMANITIES

# HUMANITIES COMMONS

The Humanities Commons CORE repository is intended for open access articles, monographs and other publications and resources in the humanities. <a href="https://hcommons.org/">https://hcommons.org/</a>

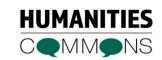

#### MEDICINE

#### MEDRXIV

MedRxiv is the preprint server for Health Sciences. <a href="https://www.medrxiv.org/">https://www.medrxiv.org/</a>

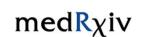

#### PUBMED CENTRAL

PubMed Central® (PMC) is a free full-text archive of biomedical and life sciences journal literature at the U.S. National Institutes of Health's National Library of Medicine (NIH/NLM). <a href="https://www.ncbi.nlm.nih.gov/pmc/">https://www.ncbi.nlm.nih.gov/pmc/</a>

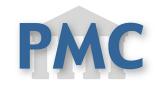

#### PHYSICS, MATHEMATICS, COMPUTER SCIENCES

#### ARXIV

arXiv is a preprint archive mainly for physics, mathematics, computer sciences and related sciences. <a href="https://arxiv.org/">https://arxiv.org/</a>

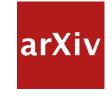

# HOW TO GET THE PDF? 4/4

Overview of possible alternatives to get a pdf of the full text of scientific papers. From the use of browser plug-ins, general and specific open access search engines and sources, to even more possibilities.

#### **MORE OPTIONS**

# REQUEST PDF VIA LIBRARY

This might not be free, but it's a fast option, and often much cheaper than buying it from the publisher.

<a href="https://www.rug.nl/library/borrowing/borrowing-from-other-libraries">https://www.rug.nl/library/borrowing/borrowing-from-other-libraries</a>

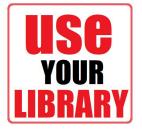

# REQUEST COPY VIA AUTHOR

Request a copy from the author directly: often not the fastest way, but traditionally a well-used route to get PDFs. You can try ReseachGate or Academia. Some institutional repositories of academic libraries have this feature too. <a href="https://www.rug.nl/library/open-access/self-archiving-pure/sharing/">https://www.rug.nl/library/open-access/self-archiving-pure/sharing/</a>

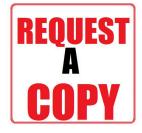

#### BUY FROM PUBLISHER

You can of course BUY it from the publisher or journal itself ...

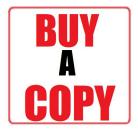

#### HASHTAG #ICANHAZPDF

A lot of people use the hashtag #icanhazpdf together with a link to the requested publication; if somebody has access, they can send you the PDF. Do realize, that in most cases you are breaking copyright laws and/or publishers' terms of service by doing so.

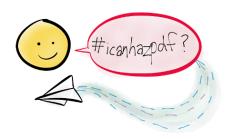

### WHAT ABOUT SCI-HUB?

If all else fails, you may be tempted to use Sci-Hub. Do realize, however, that in many countries, including The Netherlands, the use of Sci-Hub is considered as an illegal act, as it involves content protected by copyright laws and licensing contracts.

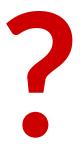

# **QUESTIONS? NEED HELP?**

Please contact us, if you need help using one or more of these tools or tips. Also if you notice something is wrong. e-mail: <a href="mailto:openaccess@rug.nl">openaccess@rug.nl</a>

website: <a href="https://www.rug.nl/openaccess">https://www.rug.nl/openaccess</a>